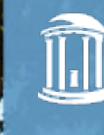

THE UNIVERSITY of NORTH CAROLINA at CHAPEL HILL

Reporting with Confidence and Ease: Using Excel to Provide Financial Reports to Researchers

*October 2018*

### **Ross Babinec**

Budget Analyst

Research Administration Service Center

Office of Vice Chancellor for Research

### **Yana Biblin**

Research Administration Manager

Research Administration Service Center

Office of Vice Chancellor for Research

### **Tonya Watkins**

Director of Finance and Research Administration Office of Vice Chancellor for Research

- **Provide you with Excel tools and ideas to assist in reporting to** Researchers
- Goals:
	- Reduce errors by reducing manual entries
	- Increase transparency to Researchers
	- Provide clear and concise financial information for Researchers to make decisions
	- Reduce financial questions from Researchers

# **History of Report Development**

- Reason/Need for Report
- Ryan
- Shared Services
- Reporting Structure
- Reporting Content
- Formulas
- Conditional Formatting
- Data Validation
- Summary
- **Personnel Forecasting**
- **Non-Personnel Forecasting**
- Budget Forecasting
- **InfoPorte Transactions**
- Subcontracts
- **Summary** 
	- Key facts/dates/information
		- **Examples: PI Name, Project ID, Title, Budget Period, Project Period,** Reconciling Period, Sponsor Info, F&A Rate, Progress Report Due, Financial Report Due, IDC Method

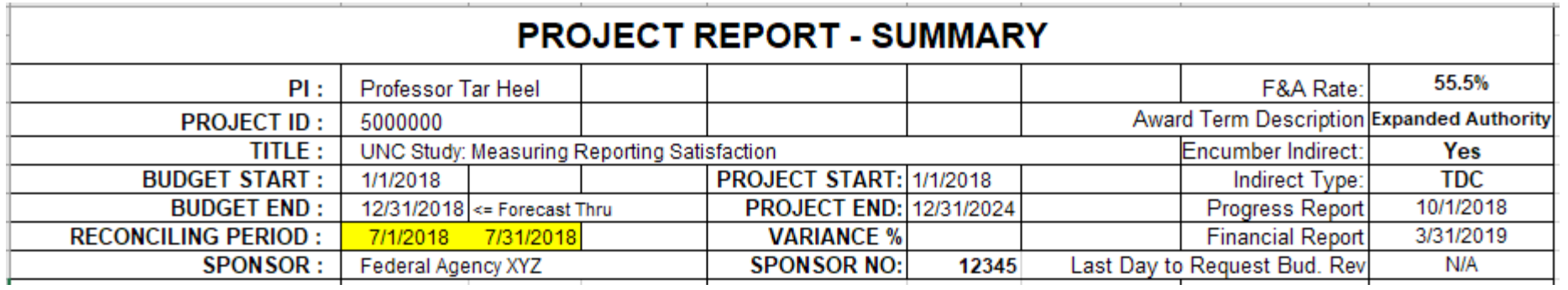

- **Summary (continued)** 
	- Budget/Expenses Rows
		- Direct Costs
		- Indirect Costs
		- Subcontracts
	- Budget/Expenses Columns
		- Current Budget
		- Pending Budget
		- **Expenses**
		- Forecasts
		- **Unobligated Balance**

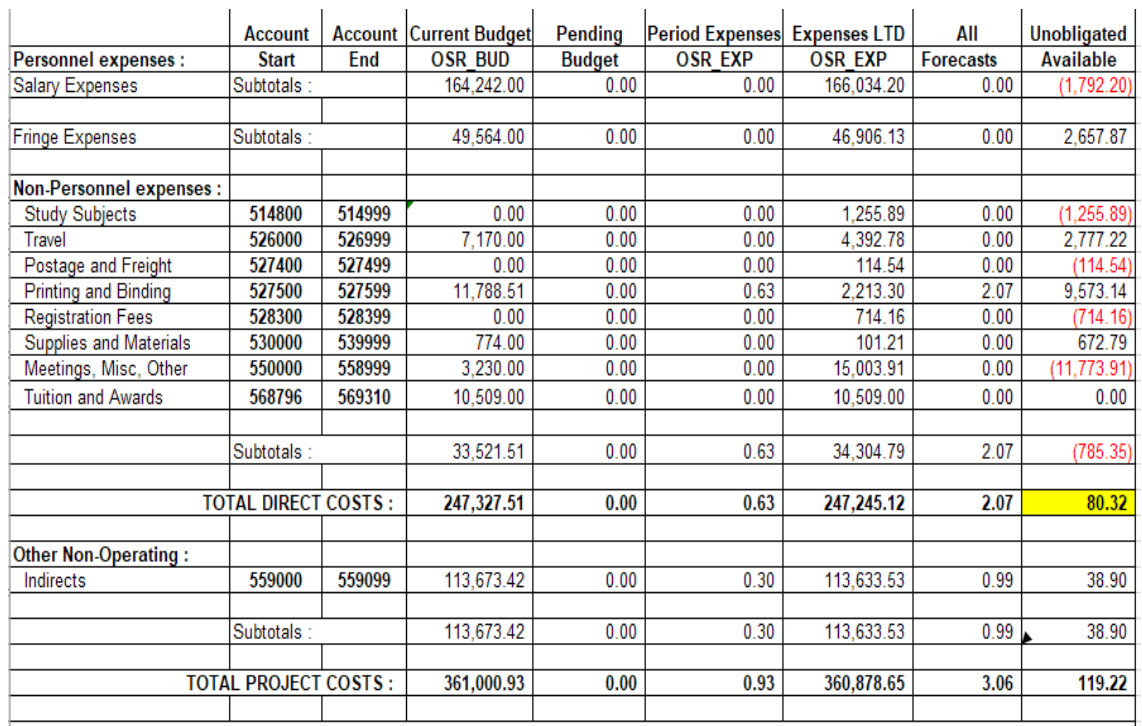

#### **Summary of Subcontracts**

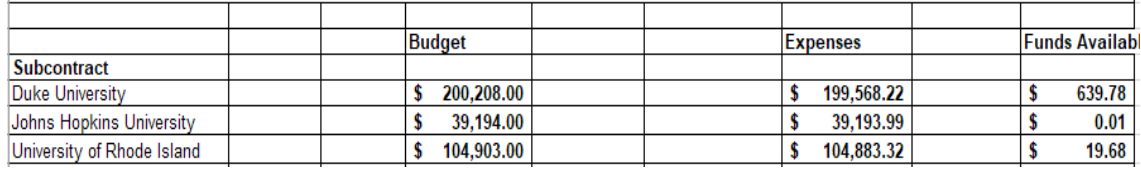

- **Personnel Forecasts** 
	- Broken out by Future Forecasts and Retroactive Forecasts as well as changes in funding (i.e. effort fluctuations)
	- Editable Fields
		- Pay Cycle
		- Total Salary
		- **Forecast Begin and End Dates**
		- FTE
		- **-** Applicable Fringe (Y/N)
	- Calculated Fields
		- **Project Rate**
		- Bi-Weekly/Monthly Rate
		- Forecasted Salary
		- **Forecasted Fringe**
		- **Forecasted Salary and Fringe**
	- Legend of all fringe rates and maximum salaries

#### **Personnel Forecasts (continued)**

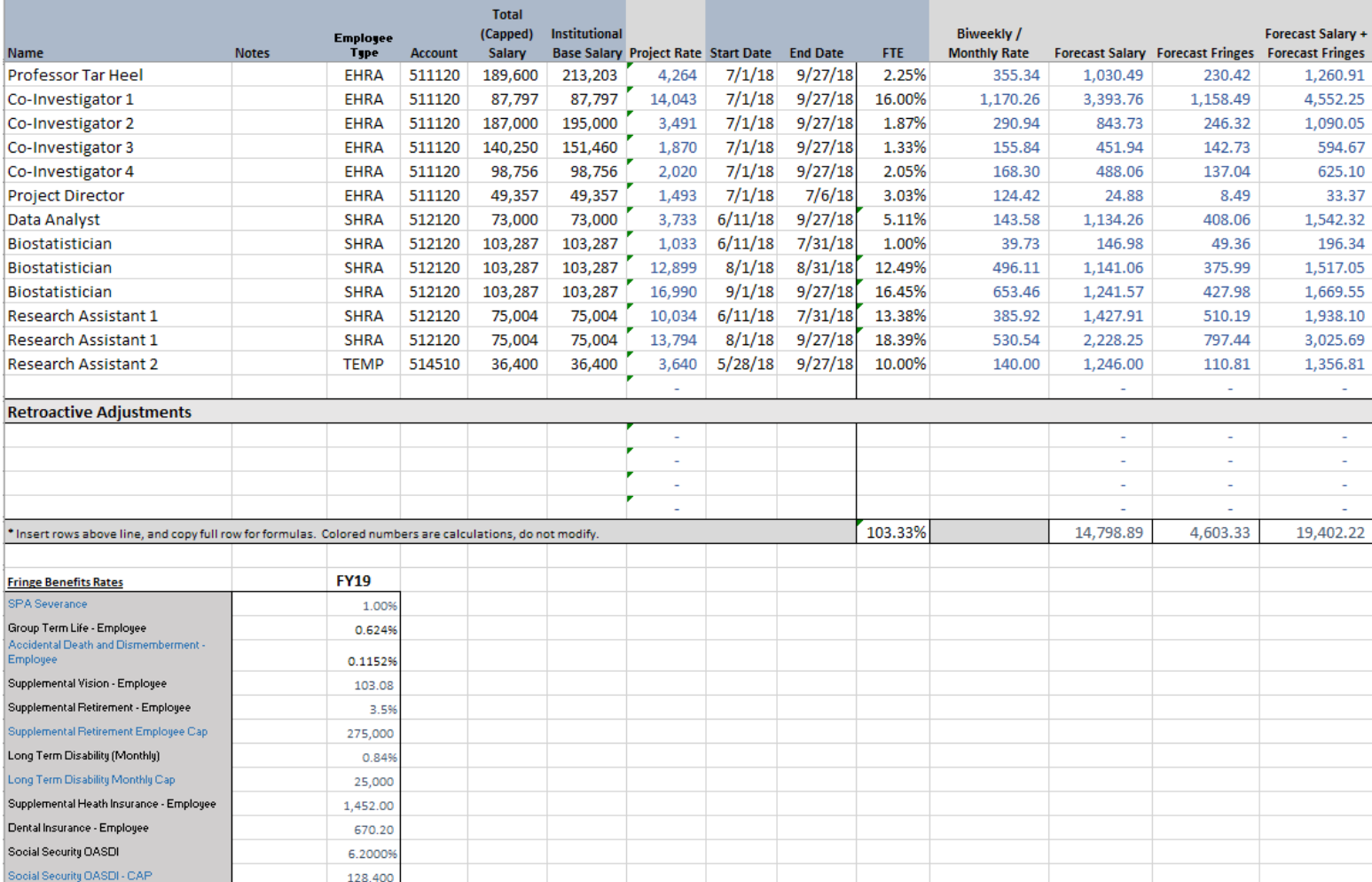

#### **Non-Personnel Forecasts**

- Detailed information of each expected transaction
- Most important fields for Researchers:
	- Date
	- Account
	- Amount
	- **Description/Comments**

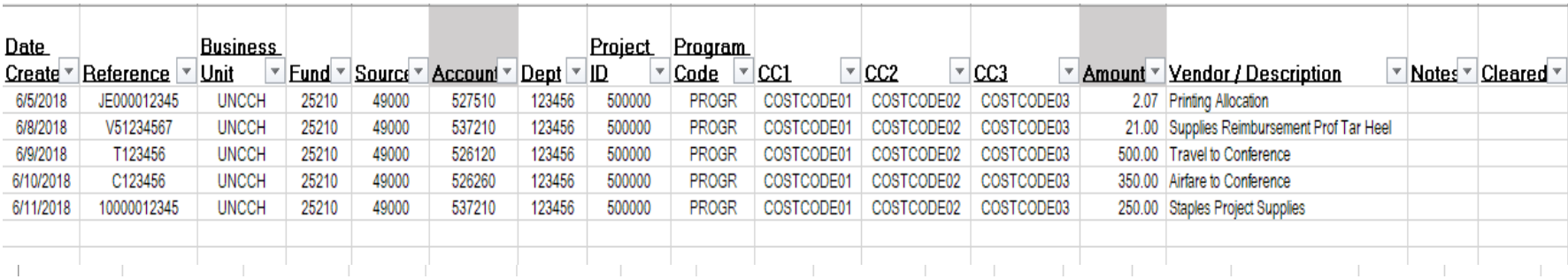

#### ■ Budget Forecasts

- Detailed information of changes in Budget
- Most important fields for Researchers:
	- Date
	- Account
	- Amount
	- Description/Comments

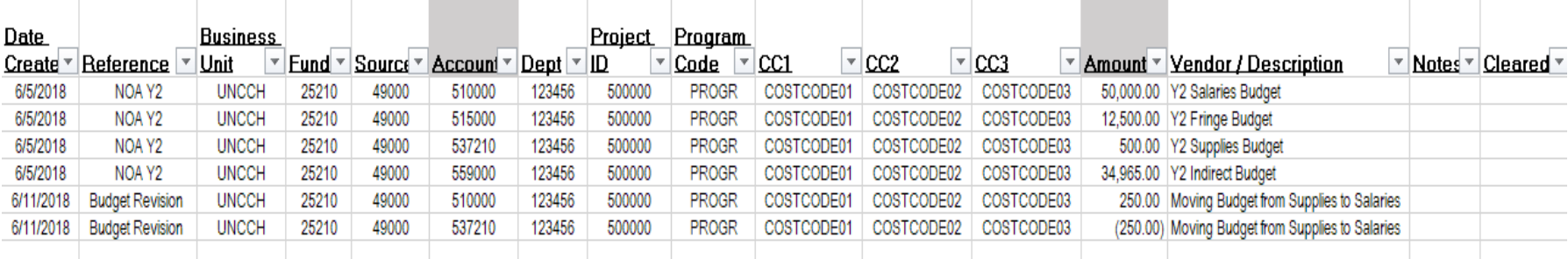

#### **InfoPorte Transactions**

- Data exported from InfoPorte (less cost share)
- Copied and Pasted into Report

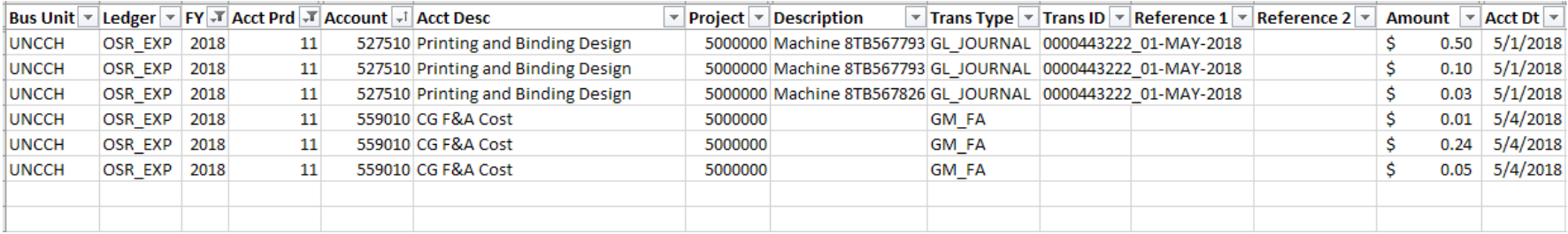

#### ■ Subcontracts

- Each Subcontract has their own tab
- Lists the Subcontracts beginning budget
- Shows current unobligated balance
- Lists each invoice as a reduction in balance

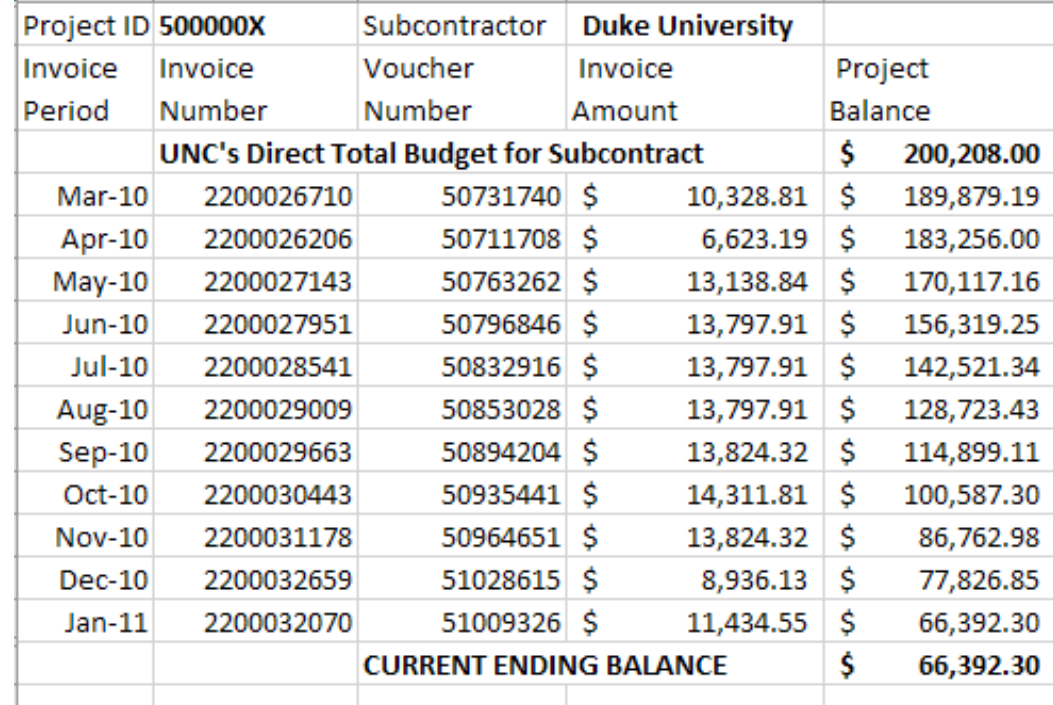

### **Formulas**

### Summary

- Indirects MTDC or TDC
	- IF MTDC is selected it is F&A Rate x Total DC less Tuition/Rent/Equipment, if not TDC x F&A Rate
- Current Budget
	- IF Ledger=OSR\_BUD *AND* Account is in range Amount is pulled into cell
- Pending Budget
	- IF Budget Forecast has entry *AND* Account is in range Amount is pulled into cell
- Period Expenses
	- **Part 1: IF Ledger=OSR EXP AND Account is in range Amount is pulled into cell**
	- **Part 2: IF Transaction is within the date range for the period being reconciled (part of** the Summary page) amount is pulled into cell
- Expenses LTD
	- **IF Ledger=OSR\_EXP AND Account is in range Amount is pulled into cell**

### ■ Summary (continued)

- All Forecasts
	- Personnel
		- **Salaries** 
			- Pulled straight from Salaries total on Personnel Forecasting Tab
		- **Fringe** 
			- Pulled straight from Fringe total on Personnel Forecasting Tab
- Unobligated Balance
	- =Current Budget + Pending Budget Expenses LTD All Forecasts
- Subcontracts
	- Available Budget = Direct Total from Subcontract Tab
	- Total Expenses = SUM of Invoice Amounts from Subcontract Tab
	- Unobligated Balance = Current Ending balance from Subcontract Tab

# **Formulas (continued)**

#### Personnel Forecasts

- Project Rate (Annual amount charged to the project if charged for full 12 months) = FTE x Total Salary
- Bi-weekly/Monthly Rate
	- **-** IF Statement to determine Denominator (Bi-weekly v. Monthly)
		- $\blacksquare$  IF Bi-Weekly = Project Rate / Hours at 1.0 FTE (2080 in general)
		- $\blacksquare$  IF Monthly = Project Rate / 12 Months
- Forecasted Salary
	- =Project Rate x (Amount of Days Forecasted/Annual Days)
		- **F** IF Statement to determine Annual Days
			- **F** IF Bi-weekly denominator is 365 to count every day
			- IF Monthly denominator is 360 so that it is an even pay per month
		- Amount of Day Forecasted = End Date Start Date
			- We use the Formula DAYS for Bi-Weekly and DAYS360 for Monthly
			- $\blacksquare$  Make sure to add a  $+1$  to the end date to account for effort on that day

# **Formulas (continued)**

- **Personnel Forecasts (continued)** 
	- Forecasted Fringe
		- Forecasted Fringe=SUM of all the detailed Fringe calculations
		- **Detailed Fringe calculations** 
			- SPA Severance
			- **Clinical Supp Life**
			- **EXECUTE:** Clinical Supp Retirement
			- **Clinical Supp Disability**
			- **EXECUTE:** Clinical Supp Health
			- **Social Security (OASDI)**
			- **Social Security (Health & Hospitalization)**
			- State Retirement
			- Medical Insurance
			- ORP Retirement
			- **Example 1**
			- **Staff Composite Benefit**
			- **FR** Terminal Leave Payout
			- Core Data Services
			- **Transit Fees**

# **Formulas (continued)**

### ■ Subcontracts

- Project Balance as of each Invoice
	- Beginning Balance Invoice Amount *OR* Last Invoice's Balance Invoice Amount
- Current Unobligated Balance
	- **= Beginning Balance SUM of all Invoice Amounts**

### **Conditional Formatting**

- Draw the users attention towards or away from a particular cell or value
- **Point out to Research Administrators any data entry errors**
- Examples:
	- Account cell on Non-Personnel and Budget Forecast turns red if an amount is entered
	- Direct Balance cell turns red when the balance is less than \$0
	- FTE text is white if 0% and black if greater or less than 0%

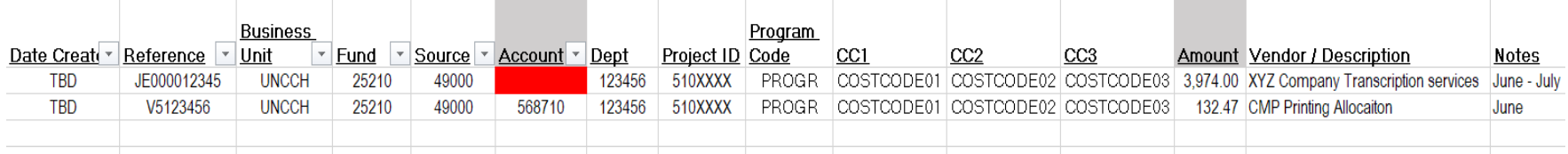

### **Data Validation**

- **Prevents errors on cells that are referenced in formulas**
- **Provides users lists to choose from**
- Examples:
	- MTDC or TDC choice that will automatically calculate F&A
	- Set list that allows users to choose from different employment types
	- Restrict users from entering anything other than Y/N for fringes so that fringe calculation is automated and no #REF error is given

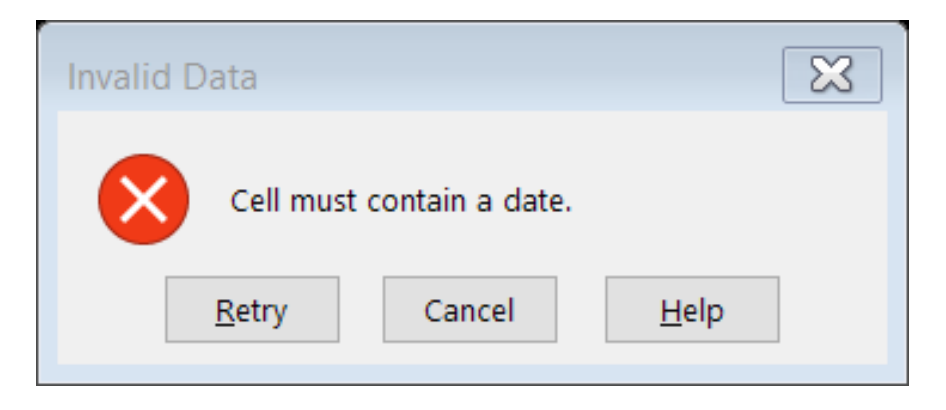

### **Pending Additions**

- Burn Rate as of date of Report
	- Developing formula
- Is Carryfoward less than 25% for NIH auto-carryforward?
	- Developing formula
	- Will require some Research Administrator entry
- Add a Section for Cost-Share for mandated/voluntary
	- Developing formula
	- Will require some Research Administrator entry
- **Efforts within OVCR (RASC & OSR) to potentially make available for** campus use

### **Questions**

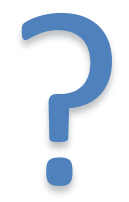